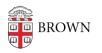

Knowledgebase > Business Systems > View the Change Request Dashboard

## View the Change Request Dashboard

Wendi Lewis - 2022-03-04 - Comments (0) - Business Systems

To give business users and Deskpro agents visibility into Business Service Change Requests, a <u>Change Request Dashboard</u> (login required) is available to staff.

Filters

When you open the dashboard, default filters are applied.

| Change Request Dashboard 🕜 About 🦻 IT Service Center |                                                                                      |                  |            |          |            |
|------------------------------------------------------|--------------------------------------------------------------------------------------|------------------|------------|----------|------------|
| Submitted by:                                        |                                                                                      | Assigned Team:   |            |          | Request    |
| Wendi Lewis                                          | ~                                                                                    | Business Intelli | gence      | ~        | Show a     |
| Toggle column: No                                    | Defaults to requests you<br>submitted and, if you are a<br>Deskpro agent, your team. |                  | quest Type | Category | Assigned T |
| Show 10 🗸 en                                         | t Otherwise, defaults                                                                | to "Show all."   |            |          |            |

Use filters to limit your request results.

| 🍹 Change R                   | equest Dashboard 🔞 About 🦻 IT Service Center                       |                           | Hello Wendi Lewis! Sign                                                          |
|------------------------------|--------------------------------------------------------------------|---------------------------|----------------------------------------------------------------------------------|
| Submitted by:<br>Wendi Lewis | Assigned Team:           V         Business Intelligence         V | Request Type:<br>Show all | Statt Resets filter values<br>✓ Sh, to "Show all" ✓                              |
| Toggle column:<br>Show 10 🗸  | Number Subject Submitted By Request Type Category /                | Assigned Team Ti          | cket Status Clear Filters Clear Filters Clear Filters Cognos your results Cognos |
| Number 1                     | Subject 11                                                         | Category                  | 11 Ticket Status                                                                 |
| 92947 🔼                      | CR92947 - Upgrade Cognos v10.2.2 to Cognos Analyt                  | Cognos                    | Awaiting Agent                                                                   |
|                              |                                                                    | Show all                  | Show all                                                                         |

Search

You can search for a keyword(s) in data across available dashboard columns (Subject, Category, Submitted by, and so on).

| 🖡 Change R     | equest Dashboard 🛛 🛛 About                    | IT Service Center                        |                     |                   | bination with filters. To searc<br>ear Filters, and then search |
|----------------|-----------------------------------------------|------------------------------------------|---------------------|-------------------|-----------------------------------------------------------------|
| Submitted by:  | Assigned Team:                                |                                          | Request Type:       | (Clear Filters re | sets values to "Show all")                                      |
| Show all       | <ul> <li>✓ Show all</li> </ul>                | ~                                        | Show all            | ✓ Show            | / all                                                           |
| Toggle column: | Number Subject Submitted By Re                |                                          | Example             |                   | Clear Filters 2 Refresh Table                                   |
| Show 10 V      | entries                                       | A search for "cog<br>Cognos in the subje |                     |                   | rch: cognos ×                                                   |
| Number 1       | Subject                                       | î.                                       | Category            |                   | 11 Ticket Status 11                                             |
| 92947 🔼        | CR92947 - Upgrade Cognos v10.2.2 to Cogr      | nos Analyt                               | Cognos              |                   | Awaiting Agent                                                  |
| 93083 🔼        | TR93083 - CR92701 - Copy the Cognos Fina      | ncial Aid                                | Banner Reporting Da | tabase (ODS)      | Resolved                                                        |
| 93529 🔼        | CR93529 - Including grad certs in degree file | d certs in degree file Cognos            |                     |                   | Awaiting Agent                                                  |

## Choose Columns to Display

To select (or deselect) a column to appear in your results, click a **Toggle column**. Grey indicates a selected column.

| 🗿 Change                     | Request Dashboard 🛛 About 🔍 IT Service Cente                       |                                  | Hello Wendi Lewis! Sign out   |
|------------------------------|--------------------------------------------------------------------|----------------------------------|-------------------------------|
| Submitted by:<br>Wendi Lewis | Assigned Team:           V         Business Intelligence         V | Request Type:                    | Status:<br>Open •             |
| Toggle column:               | Number Subject Submitted By Request Type Cate                      | gory Assigned Team Ticket Status | Clear Filters 2 Refresh Table |
| Number 1                     | Subject 11                                                         | Category                         | 11 Ticket Status 11           |
| 92947 🔼                      | CR92947 - Upgrade Cognos v10.2.2 to Cognos Analyt                  | Cognos                           | Awaiting Agent                |

## View Request Details

Click a request in the results (any column value) to view a request details.

| Change Reque           | Ticket Details          |                                                                   |                                   | ×                     |
|------------------------|-------------------------|-------------------------------------------------------------------|-----------------------------------|-----------------------|
| Show all               | Ticket Number:          | 92947                                                             |                                   | ~                     |
|                        | Subject:                |                                                                   | 0.2.2 to Cognos Analytics v11.0.8 |                       |
| oggle column: Nun      | Subject.                | Wendi Lewis                                                       | 0.2.2 to cognos Analytics V11.0.0 | ers 🛛 🞜 Refresh Table |
| how 10 🗸 entr          | Assigned Agent:         | Wendi Lewis                                                       |                                   |                       |
| iow io 🔹 enu           | Assigned Team:          | Business Intelligence                                             |                                   | os                    |
| lumber 🏦 Subj          | Category:               | Cognos                                                            |                                   | t Status 👘            |
| 2947 🔼 CR92            | Workflow Status:        | Ready for Sign-Off                                                |                                   | ing Agent             |
| 3083 🔼 TR93            | Status:                 | Awaiting Agent                                                    |                                   | ved                   |
| 93529 🔼 CR9:           | Created Date:           | NaN/NaN/NaN                                                       |                                   | ing Agent             |
| 93547 🔼 TR93           | Requested Due Date:     | NaN/NaN/NaN                                                       |                                   | ing Agent             |
|                        | Resolution Date:        | None                                                              |                                   | w all 🗸 🗸             |
|                        | Request Type:           | CR                                                                |                                   | w an                  |
| howing 1 to 4 of 4 ent | Signed Off?             |                                                                   |                                   | ıs 1 Next Last        |
|                        | Change Request Details: | See this Google sheet for imple                                   | ementation plan.                  |                       |
|                        |                         | We will need sign-off from the following Departments (count = 12) |                                   |                       |
|                        |                         | Department                                                        | Power User                        |                       |
|                        |                         | Admission                                                         | Julia Bengochea                   |                       |

**NOTE**: Request communication (replies and notes) does not appear in this interface.

Open a Request in Deskpro

If you are a Deskpro agent, you will see an icon you can click to open the request in Deskpro.

| Change Request Dash                        |                  |  |  |  |
|--------------------------------------------|------------------|--|--|--|
| Submitted b                                | Submitted by:    |  |  |  |
| Show all                                   |                  |  |  |  |
| Toggle column: Number Subj                 |                  |  |  |  |
| Show 10 Click to open a request in Deskpro |                  |  |  |  |
| Number                                     | 1. Subject       |  |  |  |
| 92947 🔼                                    | CR92947 - Upgra  |  |  |  |
| 93083 🔼                                    | TR93083 - CR927  |  |  |  |
| 93529 🔼                                    | CR93529 - Incluc |  |  |  |

Questions or Suggestions?

Email CIS-BSCR@Brown.edu with questions or suggestions.

If you're having a problem with the Change Request Dashboard, open a <u>support request</u>.